## **ИСПОЛЬЗОВАНИЕ ИКТ НА УРОКАХ МАТЕМАТИКИ**

Учитель математики МАОУ лицей № 64 г. Краснодара Строева Светлана Владимировна

## **ИСПОЛЬЗОВАНИЕ ИКТ НА УРОКАХ МАТЕМАТИКИ**

В настоящее время происходит внедрение современных компьютерных технологий в преподавании естественных учебных дисциплин, в том числе и в математике.

 Существуют различные виды уроков с применением информационных технологий: урок-лекция; урок постановки и решения задачи; урок введения нового материала; интегрированные уроки и т.д.

Наиболее эффективно информационные технологии на уроках математики применяют при мотивации введения нового понятия; демонстрации; моделировании; отработке определенных навыков и умений; контроле знаний.

Формы и методы использования компьютера на уроке, конечно, зависят от содержания этого урока, цели, которую учитель ставит перед собой и обучающимися. Тем не менее, можно выделить наиболее эффективные приемы:

⦿ при проведении устного счета – даёт возможность оперативно представлять задания и корректировать результаты их выполнения;

### **ЗАПОЛНИТЕ ПРОПУСКИ В ТАБЛИЦЕ**

⦿ **S=v·t**

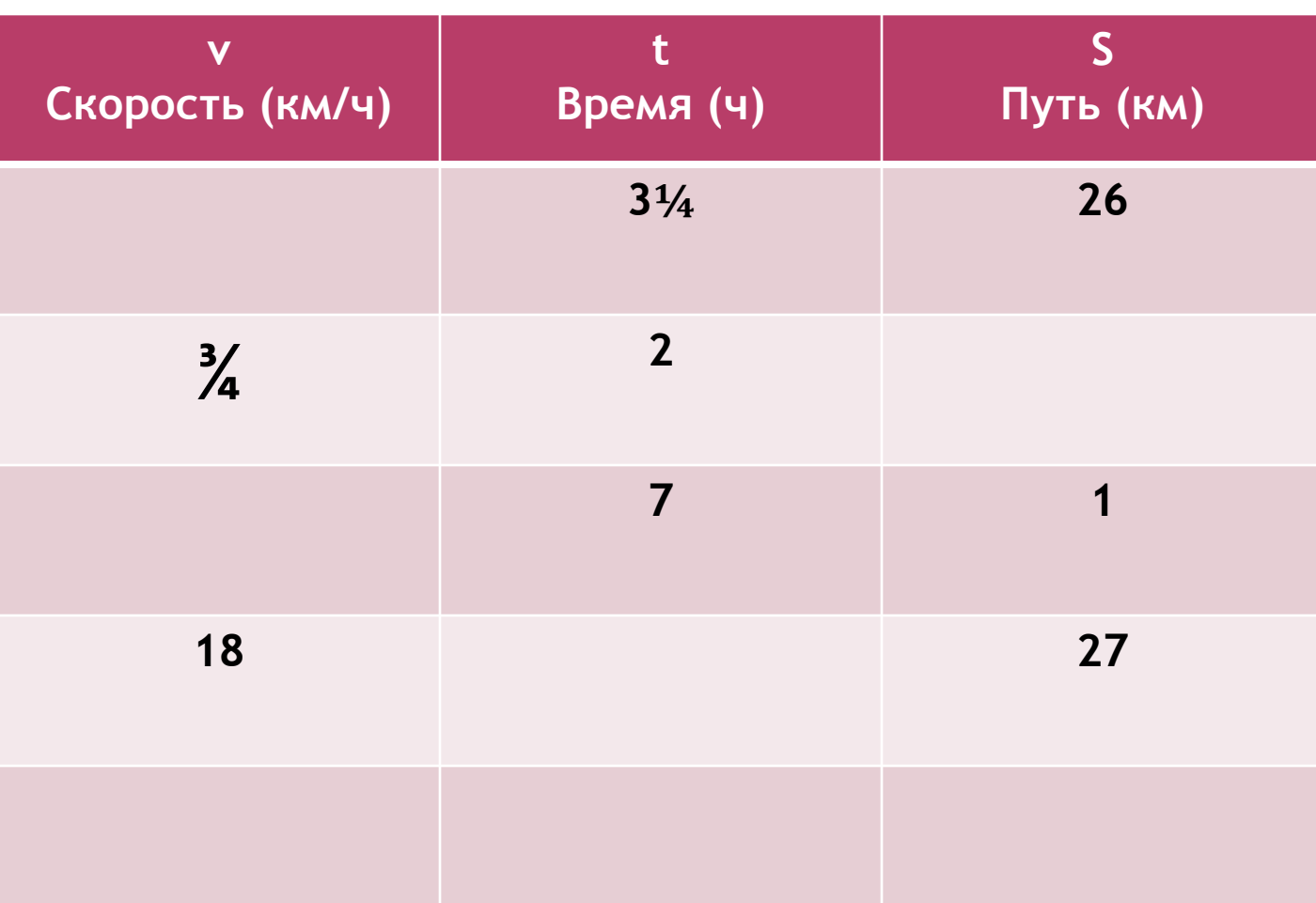

### **ЗАПОЛНИТЕ ПРОПУСКИ В ТАБЛИЦЕ**

⦿ **S=v·t**

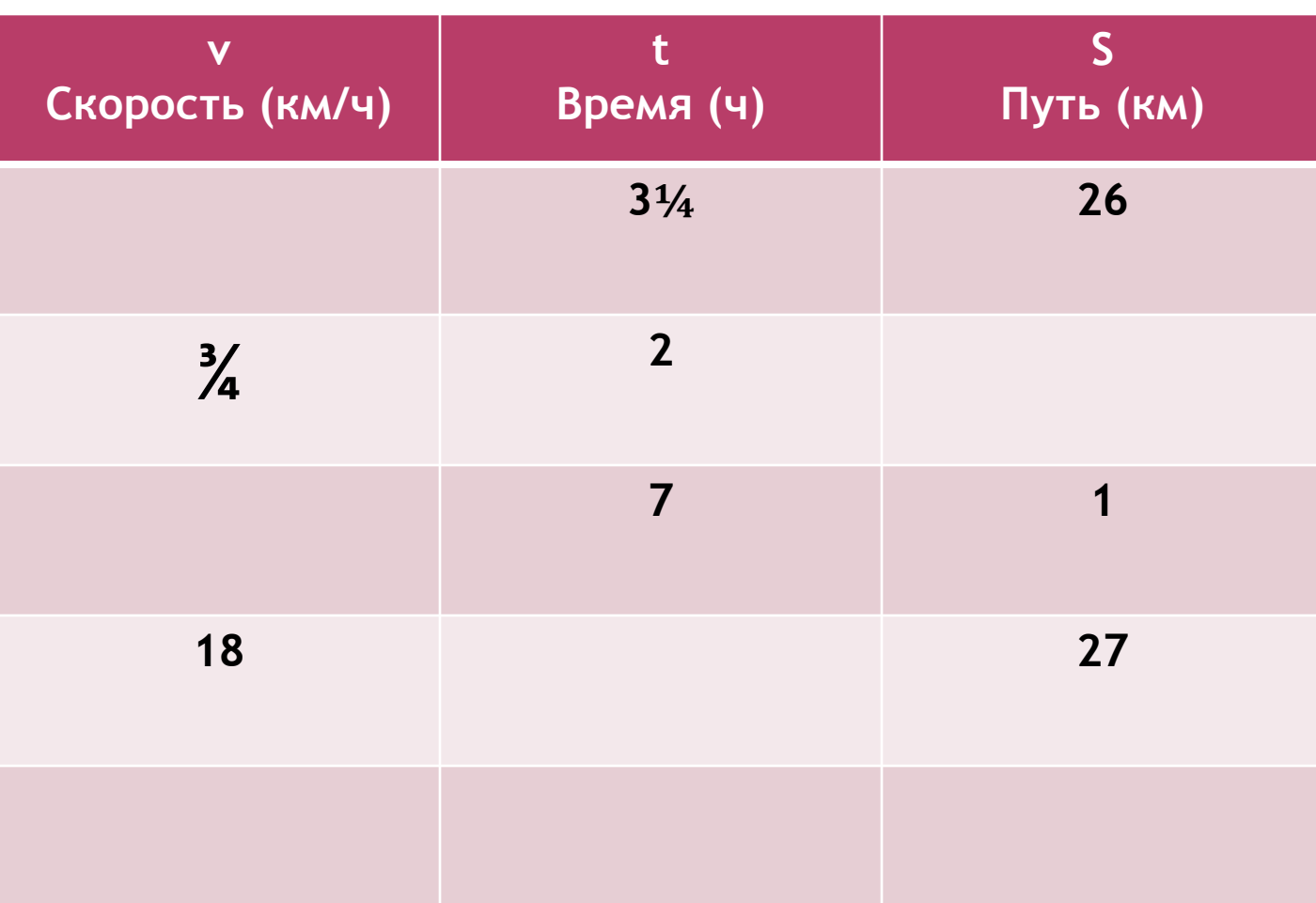

## РАСПОЛОЖИ ЧИСЛА В ПОРЯДКЕ ВОЗРАСТАНИЯ.

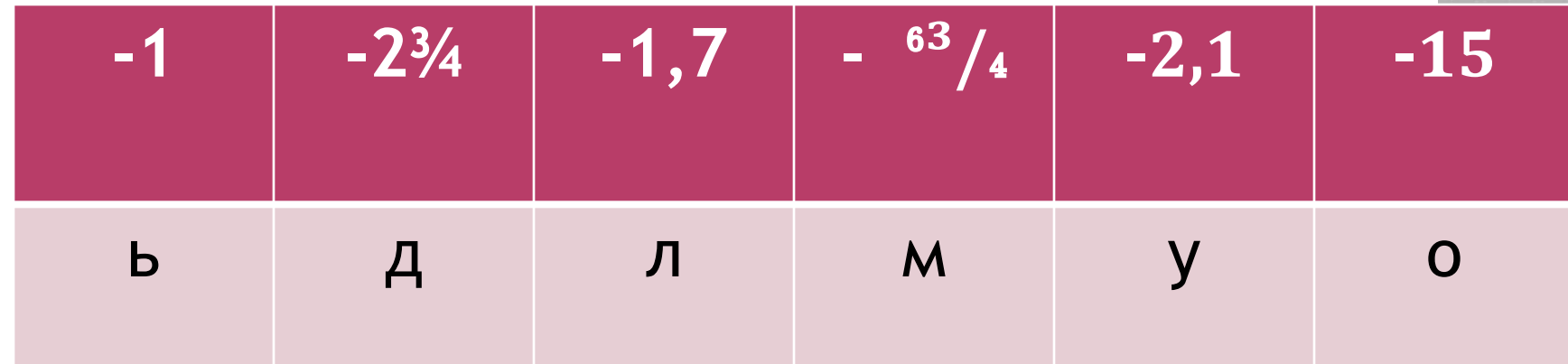

Какой математический смысл имеет полученное слово?

![](_page_6_Picture_56.jpeg)

![](_page_6_Picture_57.jpeg)

## **К КАКОЙ ВЕРЕВОЧКЕ БЫЛ ПРИВЯЗАН КАЖДЫЙ**

![](_page_7_Figure_1.jpeg)

⦿ при изучении нового материала – позволяет иллюстрировать тему разнообразными наглядными средствами;

![](_page_9_Picture_1.jpeg)

![](_page_10_Figure_0.jpeg)

![](_page_11_Figure_0.jpeg)

![](_page_12_Figure_0.jpeg)

![](_page_13_Figure_0.jpeg)

пощадь полной верхности  $S = 2(ab + bc + ac)$ Ъем  $V = abc$ 

![](_page_14_Figure_0.jpeg)

## КВАДРАТНЫЕ УРАВНЕНИЯ

## $\bullet$  ax<sup>2</sup>+bx+c=0, где x-переменная a,  $b, c$ - некоторые числа,  $a \ne 0$

- а-первый коэффициент
- b-второй коэффициент
- с-свободный член

## **НЕПОЛНЫЕ КВАДРАТНЫЕ УРАВНЕНИЯ**

![](_page_16_Picture_37.jpeg)

⦿ при проверке фронтальных самостоятельных работ – обеспечивает быстрый контроль результатов;

### ЗАПОЛНИТЬ ТАБЛИЦУ

![](_page_18_Picture_5.jpeg)

![](_page_18_Picture_6.jpeg)

## САМОСТОЯТЕЛЬНАЯ РАБОТА

### Вариант 1

### Вариант 2

В перечисленных уравнениях укажите: а) квадратные уравнения, б) неполные квадратные уравнения, в) линейные уравнения:

![](_page_19_Picture_15.jpeg)

⦿ при решении задач обучающего характера – помогает выполнить рисунок, составить план работы, контролировать промежуточный и окончательный результаты работы по плану.

![](_page_21_Figure_0.jpeg)

![](_page_21_Figure_1.jpeg)

а

**1.**Найти площадь поверхности Прямоугольного параллелепипеда, иерения которого: 6см, 8см, 4см. **2.** Найти площадь боковой поверхности прямоугольного параллелепипеда, измерение которого 2см, 3см, 11см.  $\beta$ см, В=2см, с=11см. **3.** Найти объем прямоугольного аллелепипеда, измерение рого 6 см, 10см, 5 см.

![](_page_22_Figure_0.jpeg)

## S=2(6.8+8.4+6.4)=104kB.cm<br>
2. S=2(3.11+2.11)=55kB.cm<br>
3. V=6.10.5=300  $V = 6.10.5 = 300$ kyo.cm

### Реши задачу

![](_page_23_Figure_1.jpeg)

• Найти объем куба, если площадь его поверхности равна 96кв.см

![](_page_24_Figure_0.jpeg)

⦿ Найти объем куба, если площадь его поверхности равна 96кв.см ⦿ Ответ: 64куб.см

- ⦿ При использовании справочных материалов
	- позволяет быстро повторить изученные темы;

Методическая разработка по теме «Площади фигур»

## **СПРАВОЧНИК ПЛОЩАДЕЙ ИЗУЧЕННЫХ ФИГУР**

Разработала учитель математики Строева Светлана Владимировна

![](_page_27_Figure_0.jpeg)

### Название фигуры

### Площадь фигуры

### Параллелограмм

![](_page_28_Figure_3.jpeg)

 $BD=d_2$ 

### $S = \frac{1}{2}d_1d_2sin\alpha$

Треугольник

 $AC = d_1$ 

![](_page_28_Figure_6.jpeg)

 $S = \frac{1}{2}ah$ 

![](_page_29_Figure_0.jpeg)

### Треугольник

![](_page_29_Picture_3.jpeg)

### S=½absinα

Треугольник

![](_page_29_Picture_6.jpeg)

### $S=f^-p(p-a)(p-b)(p-c)$

 $p = \frac{1}{2}(a+b+c)$ 

# $a^n$  =  $a^n$   $a^n$   $a^n$   $a^n$

а- основание степени- алгебраическое выражение, возводимое в данную степень<br>(повторяющийся множитель)

п- показатель степени - натуральное число, показывающее, сколько раз основание берется множителем

Степень алгебраического выражения а с натуральным показателем n произведение n множителей, каждый из которых равен а. Примеры:  $3<sup>5</sup>=3.3.3.3.3=243$ 

 $(a-x)^4 = (a-x)(a-x)(a-x)(a-x)$ 

### **ОПЕРАЦИИ НАД СТЕПЕНЯМИ С НАТУРАЛЬНЫМ ПОКАЗАТЕЛЕМ** 1. Умножение степеней.

Чтобы умножить степени с одинаковыми основаниями, нужно основание оставить прежним, а показатели степеней сложить:

bn.bª=bn+ª

Пример:  $3^5 \cdot 3^4 = 3^9$ 

2. Деление степеней.

Чтобы разделить степень на степень с одним и тем же основанием, нужно основание оставить прежним, а из показателя делимого вычесть показатель делителя.

b<sup>n</sup>:b<sup>a</sup>=b<sup>n-a</sup>, n≥a, a≠0

Пример:  $3^7:3^5=3^2$ 

3. Возведение степени в степень.

Чтобы возвести степень в степень, нужно основание оставить прежним, а показатели степеней перемножить.

 $(b^n)^a = b^{na}$ Пример:  $(3<sup>5</sup>)<sup>2</sup>=3<sup>10</sup>$   $((xy)<sup>2</sup>)<sup>4</sup>=(xy)<sup>8</sup>$ 

4. Возведение произведения в степень.

Чтобы возвести произведение в степень, нужно возвести в данную степень каждый множитель и перемножить полученные степени.

 $(a \cdot b)^n = a^n \cdot b^n$ Пример:  $(2\cdot3)^5 = 2^5\cdot3^5$ ;  $((x+y)\cdot z)^4 = (x+y)^4\cdot z^4$ 

- Компьютерная техника заменяет традиционные технические средства, а мультимедийные программы дают возможность учителю оперативно сочетать все средства, способствующие более глубокому и осознанному усвоению материала во время урока, насыщает его информацией.
- Таким образом, очевидны приоритетные направления в работе с использованием информационных технологий по любому предмету:
- сокращается время при выработке технических навыков учащихся;
- увеличивается количество тренировочных заданий;
- достигается оптимальный темп работы ученика.